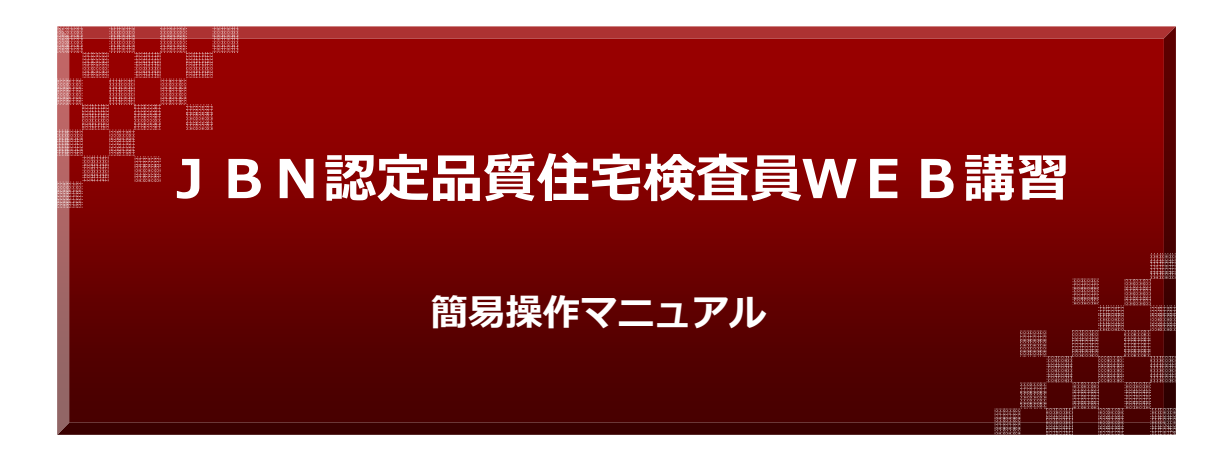

一般社団法人JBN・全国工務店協会

1. お申込みについて 1-1:更新 1-2:新規

## JBNのホームページより、WEB講習画面へ移動

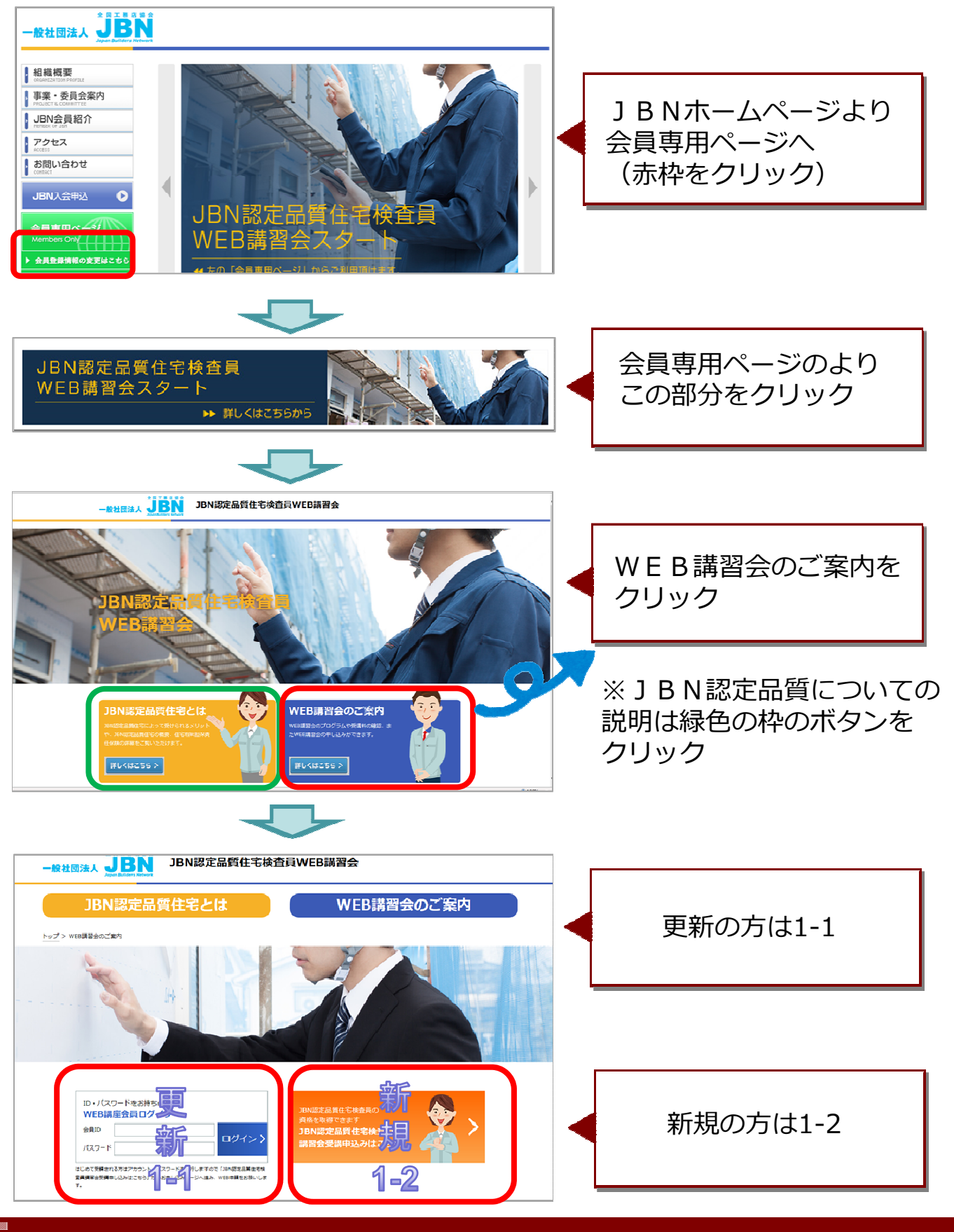

### 1-1 更新の方 お申込み不要!簡単にいつでもログインできます

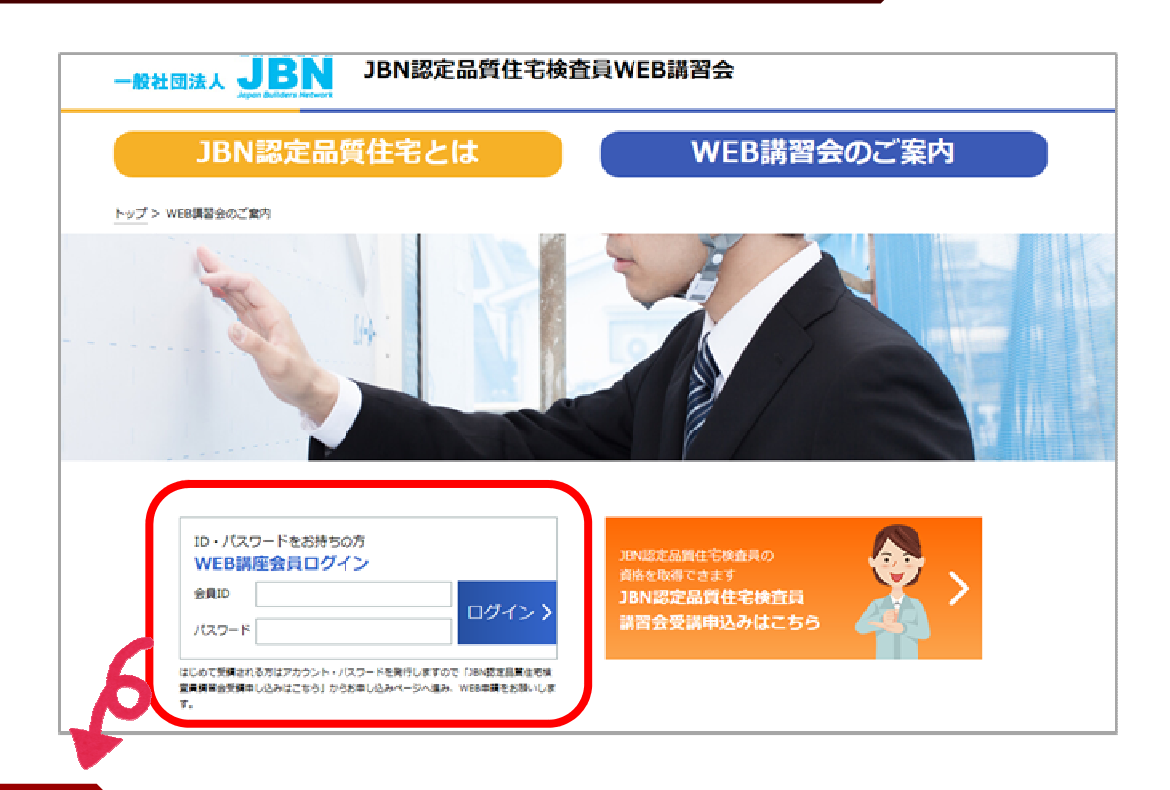

### 手順①

JBN認定品質住宅を初めて受講し、資格証を発行及び登録完了の際にJBN事 務局からメールで、アカウントとパスワードを通知しております。お手元に、そ のメールをご準備いただきまして、会員IDのところにアカウント、パスワード を⼊⼒してください。

#### 補足

◆会員ID(アカウント)及びパスワードを紛失された方は再発行いたしますの でお電話にて事務局までご連絡をお願いいたします。

JBN・全国工務店協会 事務局 03-5540-6678

◆カードを紛失された場合は再発⾏させていただきます。こちらに関しましても 事務局までお電話にてご連絡をお願いいたします。

◆お手持ちの会員ID (アカウント)及びパスワードでログインできない場合は 期限切れや、受講扱いになってない等の理由が考えられます。事務局までお問い 合わせ下さいますよう、お願いいたします。

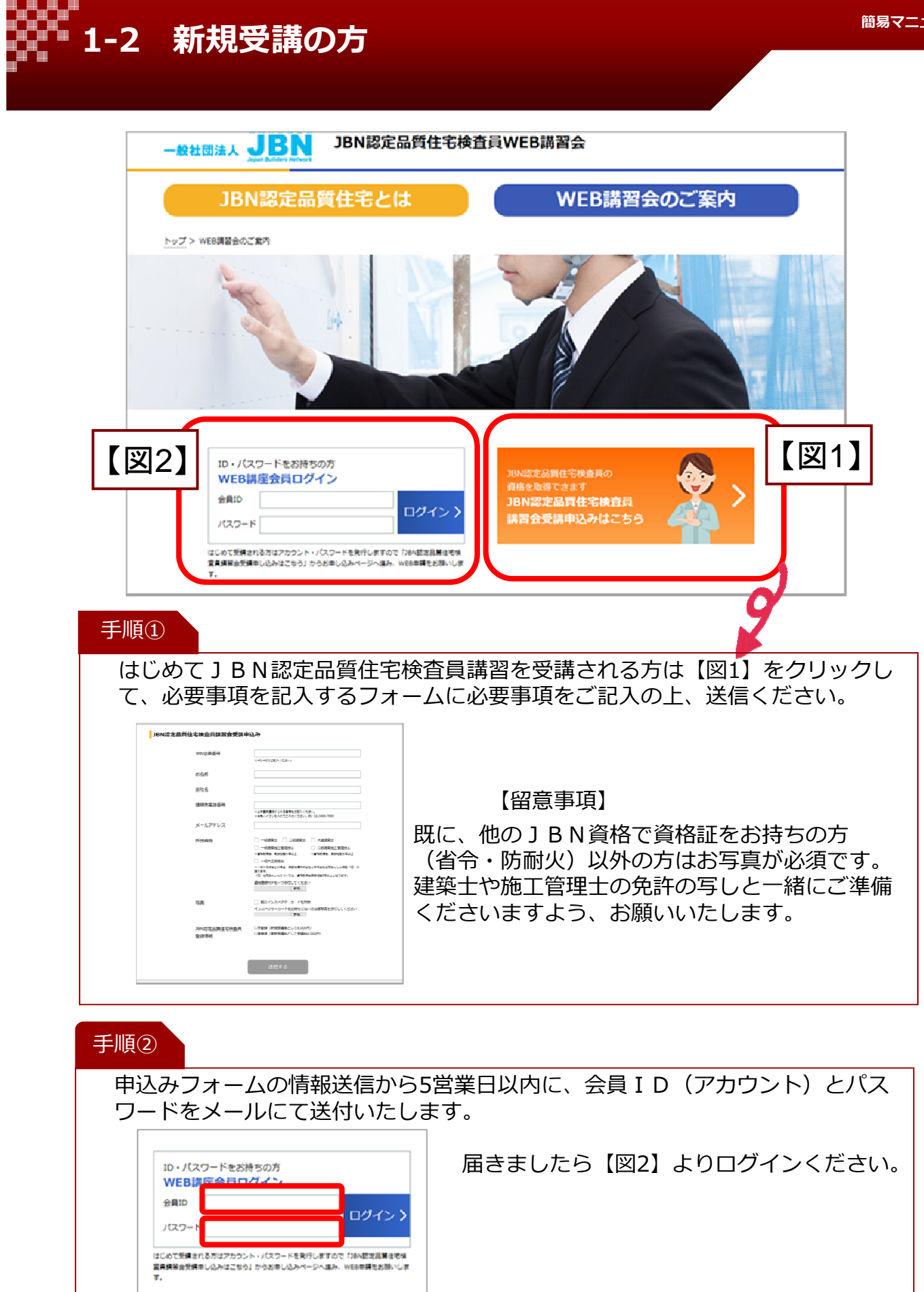

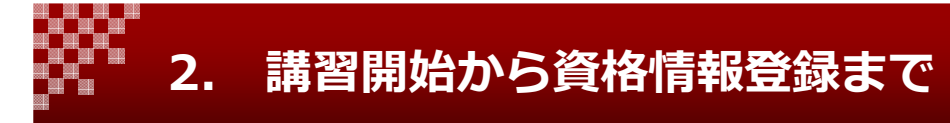

# ログインしたら、すぐ講習開始です

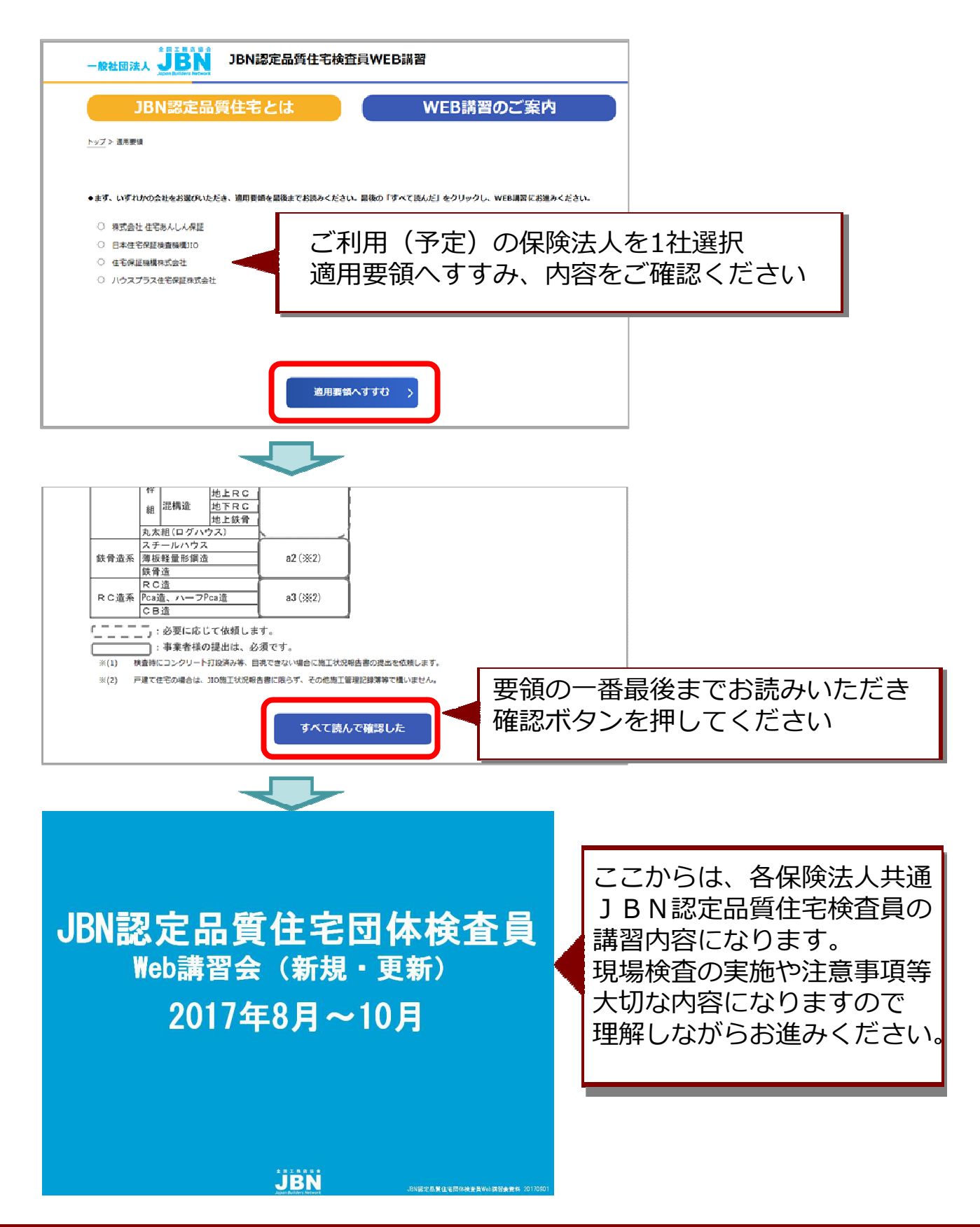

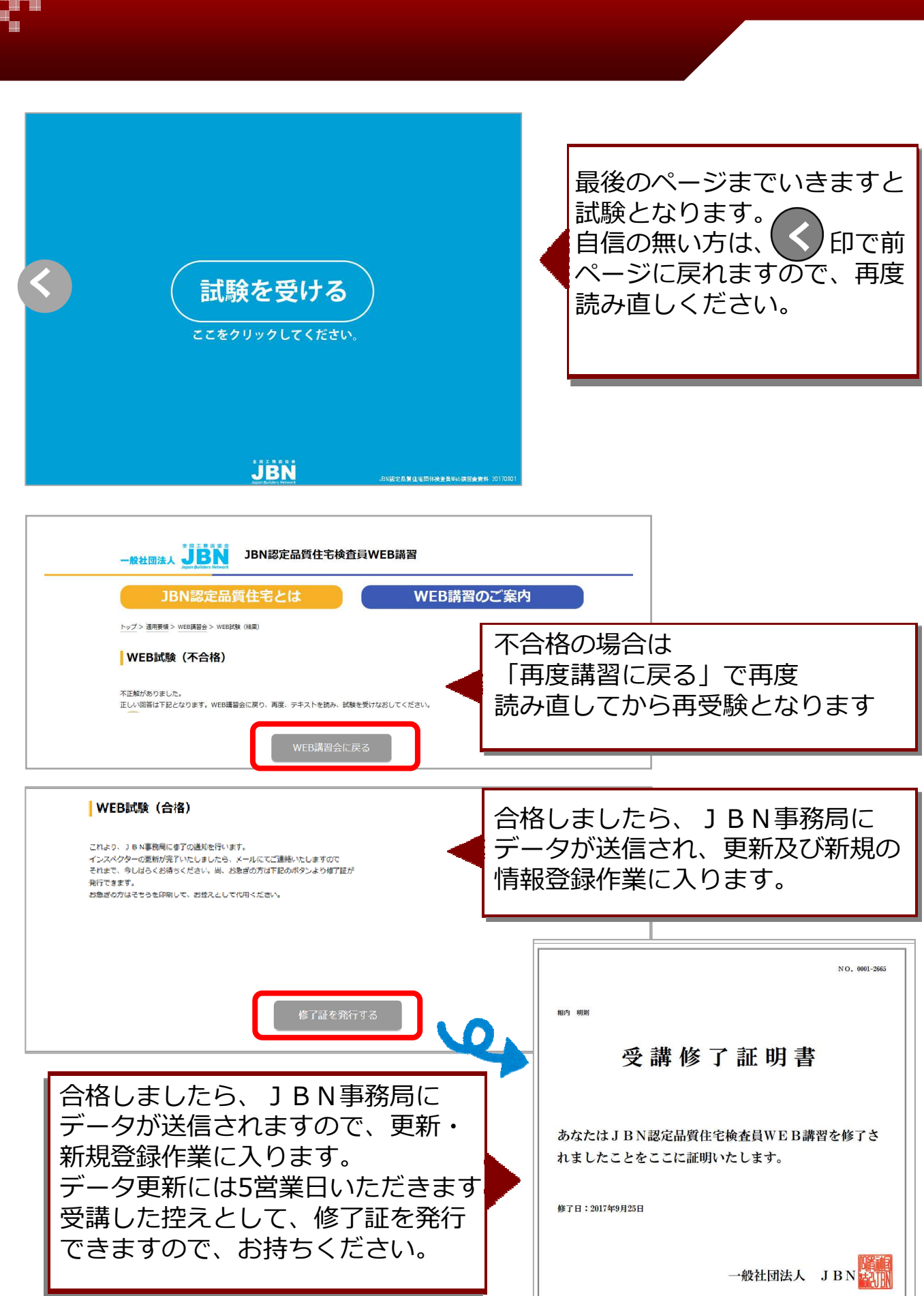